## 班车预约问题反馈渠道

1、点击小程序右上角的 按题 按钮-选择"反馈与投诉";

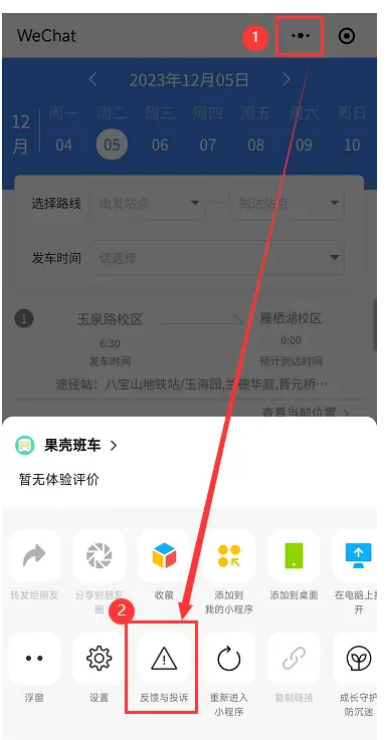

2、选择要反馈的类型-"向开发者反馈",包括"功能异常"、"产品建议";

 $\cdots$ 

 $\times$ 反馈与投诉

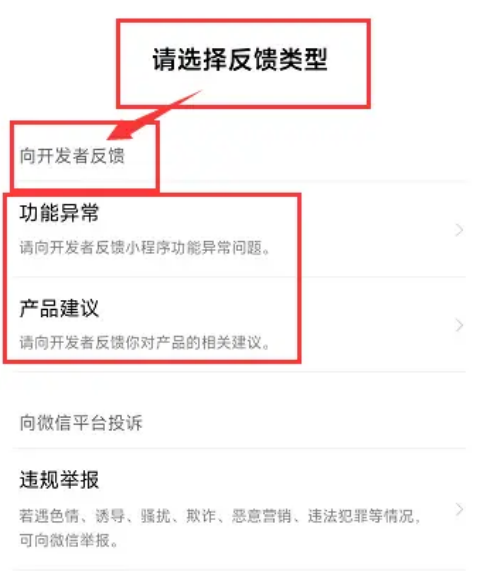

3、功能异常包括如下问题,可根据自己遇到的问题进行如实描述,最好可 以上传截图,以便可以复现遇到的问题,快速处理解决。

## 请选择反馈内容

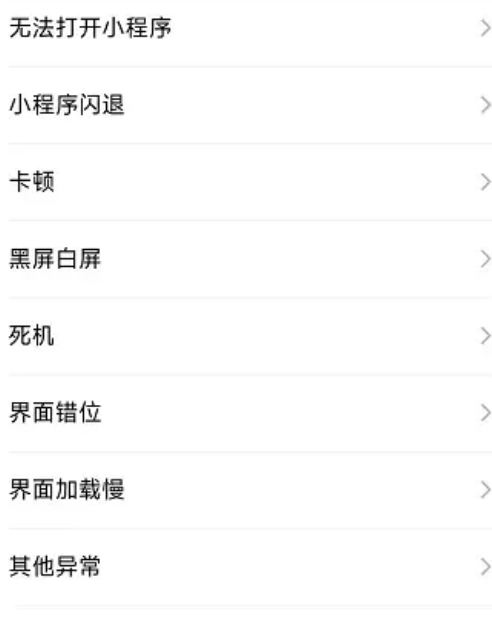

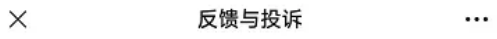

## 其他异常

请填写10个字以上的问题描述以便我们提供更好的 帮助

 $0/200$ 

## 截图(0/4)

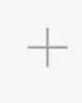

联系方式 邮箱/手机号

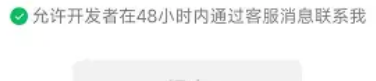

提交